# . 2023 Virtual School on Many-Body Calculations using EPW and BerkeleyGW

Electron-phonon matrix elements and coupling strength

Hands-on Session (Mon.3)

Hands-on based on Quantum ESPRESSO (v7.2) and EPW v5.7

In this session we will learn to use the core capabilities of EPW. In particular, we will focus on how to check the quality of Wannier interpolation of physical quantities for a future production run.

You are advised to run the calculations in your scratch directory and follow the instructions carefully. Unless you are an experienced user of EPW and Quantum ESPRESSO, do not change the directory structure and the parameters in jobscript. You can start by creating the working directory in your scratch folder and copying the tar file which contains all necessary files for this tutorial and extracting it. Then, go to the directory of the first exercise:

```
$ cd $SCRATCH
$ mkdir EPW-SCHOOL ; cd EPW-SCHOOL
$ cp /work2/06868/giustino/SCHOOL/tutorials/Mon.3.Ponce.tar .
$ tar -xvf Mon.3.Ponce.tar ; cd Mon.3.Ponce/exercise1
```
## Exercise 1

In this exercise we will calculate physical properties of metallic Pb using Quantum ESPRESSO and repeat the same calculations through Wannier interpolation using EPW. We will then compare them to check the interpolation quality. After assessing interpolation quality, we will calculate the phonon linewidth for Pb.

▶ 1st step: Run a self-consistent calculation on a homogeneous  $8 \times 8 \times 8$  k-point grid and a phonon calculation on a homogeneous  $3 \times 3 \times 3$  q-point grid using the following inputs and jobscript: Note: The energy cutoff ecutwfc needed for convergence should be 90 Ry.

\$ cd phonon \$ sbatch job.ph

```
#!/bin/bash
#SBATCH -J myjob # Job name
#SBATCH -p small # Queue (partition) name
#SBATCH -N 1 # Total # of nodes
#SBATCH --ntasks-per-node 8
#SBATCH -t 01:00:00 # Run time (hh:mm:ss)
#SBATCH -A EPSchool2022
#SBATCH --reservation=EPW-SCHOOL-Mon
module list
# Launch MPI code...
export PATHQE=/work2/06868/giustino/SCHOOL/q-e-qe-7.2
ibrun PATHQE/bin/pw.x -nk 4 -in scf.in > scf.outibrun $PATHQE/bin/ph.x -nk 4 -in ph.in > ph.out
```
job.ph

```
-- scf.in strategies and the strategies of the strategies of the strategies of the strategies of the strategies of the strategies of the strategies of the strategies of the strategies of the strategies of the strategies of
 &control
    calculation='scf'
    restart_mode='from_scratch',
    prefix='pb',
    pseudo_dir = '../',
    outdir='./'
 /
 &system
    ibrav= 2,
    celldm(1) = 9.2225583816,nat= 1,
    ntyp= 1,
    ecutwfc = 30.0occupations='smearing',
    smearing='marzari-vanderbilt',
    degauss=0.05
 /
 &electrons
    conv thr = 1.0d-10mixing_{beta} = 0.7/
ATOMIC_SPECIES
Pb 207.2 pb_s.UPF
ATOMIC_POSITIONS
Pb 0.00 0.00 0.00
K_POINTS {automatic}
 8 8 8 0 0 0
```

```
-- ph.in
&inputph
prefix = 'pb',
fildyn = 'pb.dyn.xml',
fildvscf = 'dvscf',
ldisp = .true.,
nq1 = 3,
nq2 = 3,
nq3 = 3,
tr2_{ph} = 1.0d-16/
```
The keyword fildyscf in ph.in tells the code to write on file the change of the self-consistent potential due to phonon perturbations,  $\partial_{{\bf q}\nu}V^{\rm scf}$ , that is needed to compute the electron-phonon matrix elements.

In the output file of ph.out, locate the list of 4 irreducible  $q$  points in the Brillouin Zone (IBZ):

```
Dynamical matrices for ( 3, 3, 3) uniform grid of q-points
(4 q-points):
 N Xq(1) Xq(2) Xq(3)1 0.000000000 0.000000000 0.000000000
 2 -0.333333333 0.333333333 -0.333333333
 3 0.000000000 0.666666667 0.000000000
 4 0.666666667 -0.000000000 0.666666667
```
The list of irreducible q points is also written in the pb.dyn0 file. If you type ls, you can see pb.dynX.xml file containing the dynamical matrix has been produced for each irreducible q point. The dvscf files are all named pb.dvscf1 and are located inside the \_ph0/pb.q\_X/ folders, except for the one corresponding to the first  $q$  point  $(\Gamma)$  that is located in \_ph0/.

Note: The dynamical matrices files have been written in .xml format, which is advisable, because we specified it in the ph.in input with fildyn = 'pb.dyn.xml'.

▶ 2nd step: Calculate the phonon dispersion by using Fourier interpolation. This can be done in the following two steps:

(1) Bring the interatomic force constant to real space using a Fourier transformation with the program of q2r.x:

\$ /work2/06868/giustino/SCHOOL/q-e-qe-7.2/bin/q2r.x -in q2r.in > q2r.out

```
q2r.in&input
zasr='simple', fildyn='pb.dyn.xml', flfrc='pb333.fc'
/
```
Note in the output if the Fast Fourier transform (FFT) was successful:

fft-check success (sum of imaginary terms  $\leq 10^{\circ}$ -12)

The matrix of interatomic force constants in real space should have been created (file pb333.fc.xml).

(2) Calculate the phonon dispersion along the high-symmetry lines using the program of matdyn.x:

\$ /work2/06868/giustino/SCHOOL/q-e-qe-7.2/bin/matdyn.x -in matdyn.in > matdyn.out

```
-- matdyn.in matdyn.in matdyn.in matdyn.in matdyn.in matdyn.in matdyn.in matdyn.in
&input
 asr = 'simple',flfrc = 'pb333.fc.xml'
 flfrq = 'pb.freq'
 q_in_band_form = .true.
 q_in_cryst_coord = .true.
/
 6
 0.000 0.000 0.000 30 ! \Gamma
 0.500 0.000 0.500 30 ! X
 0.500 0.250 0.750 30 ! W
 0.500 0.500 0.500 30 ! L
 0.000 0.000 0.000 30 ! \Gamma
 0.375 0.375 0.750 30 ! K
```
This produces the file named pb.freq.gp with the phonon frequencies along the path, expressed in  $cm^{-1}$  unit. This will be checked against the phonon frequencies along the same path from EPW.

▶ 3rd step: Gather the .dyn and .dvscf files into a new save/ directory which EPW will read. The files in \_ph0/pb.phsave/ containing the displacement patterns are also needed. This can be done using the pp.py python script which is included in the EPW/bin distribution:

\$ python3 /work2/06868/giustino/SCHOOL/q-e-qe-7.2/EPW/bin/pp.py

The script will ask you to enter the prefix of your calculation (pb):

```
Enter the prefix used for PH calculations (e.g. diam)
pb
```
Note: if this doesn't work when you do it after the school, you need to install numpy on your desktop. Just type "pip install numpy" and run the script again. Note: if you want to make this more automatic, as part as a submission script for example, you can use: python3 \$PATHQE/EPW/bin/pp.py << EOF pb EOF

▶ 4th step: Run a non self-consistent calculation for electronic band structures using the charge density and other outputs from the previous self-consistent run:

\$ cd ../band \$ sbatch job.band

```
-- job.band
#!/bin/bash
#SBATCH -J myjob # Job name
#SBATCH -p small # Queue (partition) name
                    # Total # of nodes
#SBATCH --ntasks-per-node 8
#SBATCH -t 01:00:00 # Run time (hh:mm:ss)
#SBATCH -A EPSchool2022
#SBATCH --reservation=EPW-SCHOOL-Mon
module list
# Launch MPI code...
export PATHQE=/work2/06868/giustino/SCHOOL/q-e-qe-7.2
mkdir pb.save
cp ../phonon/pb.save/charge-density.dat pb.save/
cp ../phonon/pb.save/data-file-schema.xml pb.save/
ibrun $PATHQE/bin/pw.x -nk 4 -in nscf.in > nscf.out
-- nscf.in \mathbf{r}&control
  calculation='bands'
   restart_mode='from_scratch',
   prefix='pb',
   pseudo_dir = '../',
   outdir='./'
/
&system
  ibrav= 2,
   celldm(1) = 9.2225583816,nat=1,
  ntyp= 1,
```
ATOMIC\_SPECIES Pb 207.2 pb\_s.UPF ATOMIC\_POSITIONS

&electrons

ecutwfc =  $30.0$ 

degauss=0.05 nbnd=10

/

/

occupations='smearing', smearing='marzari-vanderbilt',

conv thr =  $1.0d-10$  $mixing_{beta} = 0.7$ 

```
Pb 0.00 0.00 0.00
K_POINTS crystal_b
 6
  0.000 0.000 0.000 30 ! \Gamma
 0.500 0.000 0.500 30 ! X
  0.500 0.250 0.750 30 ! W
 0.500 0.500 0.500 30 ! L
 0.000 0.000 0.000 30 ! \Gamma
  0.375 0.375 0.750 30 ! K
```
Note: The difference between a calculation='bands' and calculation='nscf' is that the former uses exclusively the k-point provided while the latter might add points to respect crystal symmetry.

Then, run the program of bands. $x$  to obtain the band structure data:

\$ /work2/06868/giustino/SCHOOL/q-e-qe-7.2/bin/bands.x -in bands.in > bands.out

```
-- bands.in
&BANDS
prefix = 'pb'
lsym = .false.
/
```
This will produce the file named bands.out.gnu which will be compared with the interpolated electronic band structure from EPW.

▶ 5th step: Run a non self-consistent calculation on a homogeneous  $6 \times 6 \times 6$  k-point grid for generating the input of wave functions for EPW and an EPW calculation for the Wannier interpolation of electronic band structure and phonon dispersion along the high-symmetry lines:

```
$ cd ../epw1
$ sbatch job.epw1
```

```
-- job.epw1
#!/bin/bash
#SBATCH -J myjob # Job name
#SBATCH -p small # Queue (partition) name
#SBATCH -N 1   # Total # of nodes
#SBATCH --ntasks-per-node 8
#SBATCH -t 01:00:00 # Run time (hh:mm:ss)
#SBATCH -A EPSchool2022
#SBATCH --reservation=EPW-SCHOOL-Mon
module list
# Launch MPI code...
export PATHQE=/work2/06868/giustino/SCHOOL/q-e-qe-7.2
mkdir pb.save
cp ../phonon/pb.save/charge-density.dat pb.save/
cp ../phonon/pb.save/data-file-schema.xml pb.save/
ibrun PATHQE/bin/pw.x -nk 4 -in nscf.in > nscf.outibrun $PATHQE/bin/epw.x -nk 8 -in epw1.in > epw1.out
```
&control calculation='nscf'

-- nscf.in  $\mathbf{r}$ 

```
restart_mode='from_scratch',
   prefix='pb',
   pseudo_dir = '../',
   outdir='./'
/
&system
   ibrav= 2,
   celldm(1) = 9.2225583816,nat= 1,
   ntyp= 1,
   ecutwfc = 30.0occupations='smearing',
   smearing='marzari-vanderbilt',
   degauss=0.05
   nbnd=10
 /
&electrons
   conv_{\text{thr}} = 1.0d - 10mixing_beta = 0.7
/
ATOMIC_SPECIES
Pb 207.2 pb_s.UPF
ATOMIC_POSITIONS
Pb 0.00 0.00 0.00
K_POINTS crystal
216
 0.00000000 0.00000000 0.00000000 4.629630e-03
 0.00000000 0.00000000 0.16666667 4.629630e-03
...
```

```
-- epw1.in
&inputepw
 prefix = 'pb',a mass(1) = 207.2outdir = './'dvscf_dir = '../phonon/save'
 elph = .true.
 epbwrite = .true.
 epbread = .false
 epwwrite = .true.
 epwread = false.
 wannierize = .true.<br>nbndsub = 4= 4bands_skipped = 'exclude_bands = 1-5'
 num\_iter = 300
 dis\_win\_max = 21dis_froz_max= 13.5
 proj(1) = 'Pb:sp3'
 wannier_plot= .true.
 wdata(1) = 'bands_plot = .true.'
 wdata(2) = 'begin kpoint_path'
 wdata(3) = 'G 0.00 0.00 0.00 X 0.00 0.50 0.50'wdata(4) = YX 0.00 0.50 0.50 W 0.25 0.50 0.75'wdata(5) = 'W 0.25 0.50 0.75 L 0.50 0.50 0.50'
 wdata(6) = 'L 0.50 0.50 0.50 G 0.00 0.00 0.00'
 wdata(7) = 'G 0.00 0.00 0.00 K 0.375 0.375 0.75'wdata(8) = 'end kpoint_path'
 wdata(9) = 'bands_num_points = 10'<br>wdata(10) = 'dis num iter = 200'
 wdata(10) = 'dis_number
```

```
wdata(11) = 'num\_print\_cycles = 10'wdata(12) = 'conv_to1 = 1E-12'wdata(13) = 'conv\_window = 4'nkf1 = 1nkf2 = 1nkf3 = 1nqf1 = 1nqf2 = 1nqf3 = 1nk1 = 6nk2 = 6nk3 = 6nq1 = 3nq2 = 3<br>nq3 = 3nq3
/
```
Note 1: In some cases, pw.x calculates additional k-points which are not provided in the k-point list of the input. If this happens, you need to use the keyword of calculation='bands' instead of calculation='nscf'. Also note that the  $k$  and  $q$  grids need to be commensurate, with the  $k$  grid at least of the size of the  $q$  grid. Since we chose a  $6 \times 6 \times 6$  k-point grid, the  $3 \times 3 \times 3$  k-point grid used in the phonon calculation is appropriate, however a  $6 \times 6 \times 6$ q-point grid would be needed in order to interpolate more accurately the dynamical matrix and the electron-phonon matrix elements. For computational efficiency (see [Phys. Rev. Research](https://journals.aps.org/prresearch/abstract/10.1103/PhysRevResearch.3.043022) 3, 043022 (2021)), we recommend using the same k-point and q grids.

Note 2: The positive-definite homogeneous  $6 \times 6 \times 6$  k-point grid between 0 and 1 in nscf. in can be generated by using the script of kmesh.pl included in the Wannier90 package:

\$ /work2/06868/giustino/SCHOOL/q-e-qe-7.2/wannier90-3.1.0/utility/kmesh.pl 6 6 6

Note 3: In dvscf\_dir = '../phonon/save' we specify the directory where the .dyn, .dvscf and patterns files are stored.

With this input, EPW will perform a Wannierzation, unfolding of the matrix elements from the IBZ on full BZ coarse grids, and Fourier transformation of the quantities into real space.

• Wannierization using Wannier90 as a library. In the output of epw1.out you can find the Wannier function centers and spreads obtained:

Wannier Function centers (cartesian, alat) and spreads (ang):

( 0.07779 0.07779 0.07779) : 2.22274 ( 0.07779 -0.07779 -0.07779) : 2.22274  $(-0.07779$  0.07779 -0.07779): 2.22274  $(-0.07779 - 0.07779 0.07779)$ : 2.22274

while the full output from the Wannier 90 run is in the file of pb. wout. The input keywords for the Wannierization are in the block following wannierize = .true.. nbndsub corresponds to the number of Wannier functions  $(4,$  starting from Pb sp<sup>3</sup> orbitals as the initial guess), while bands skipped = ... specifies the list of bands not wannierized (generally a set of bands lying at lower energies, such as semicore states in this example). For the other input keywords you can refer to the page at [https://docs.epw-code.org/doc/Inputs.html.](https://docs.epw-code.org/doc/Inputs.html) It is also possible to add extra keywords that are read by Wannier90 by using the input keyword of wdata(index) with increasing index number. Here we are asking Wannier90 to plot the electronic bandstructure and we specify high symmetry points for this. As a result, the code will produce the following files pb\_band.dat, pb\_band.gnu, and pb\_band.kpt.

• In addition, with the input keyword of wannier plot= .true. we can generate directly and efficiently in EPW the cube files containing real-space Wannier functions which can be plotted by using the plotting softwares such as VMD and VESTA; the plot of pb\_00001.cube Wannier function should look like this:

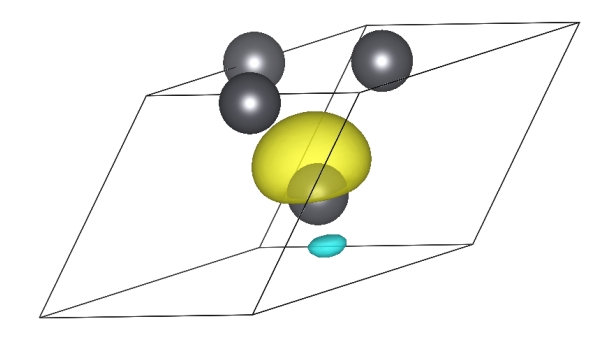

• Calculate the electron-phonon matrix elements on the  $(\mathbf{k}, \mathbf{k} + \mathbf{q})$  points for each irreducible q-point in the Brillouin zone and unfold to the full Brillouin zone using symmetries. This is the most expensive part of the run. In the output you can see:

=================================================================== irreducible q point # 1 =================================================================== Symmetries of small group of q: 48 in addition sym.  $q \rightarrow -q + G$ : Number of  $q$  in the star = 1 List of q in the star: 1 0.000000000 0.000000000 0.000000000 Imposing acoustic sum rule on the dynamical matrix  $q( 1 ) = ( 0.0000000 0.0000000 0.0000000)$ 

• Transform all quantities from reciprocal (Bloch) space to real (Wannier) space and store on file the resulting matrices and additional information needed for restarting a calculation (pb.epmatwp, crystal.fmt, vmedata.fmt (or dmedata.fmt), and epwdata.fmt files):

Writing Hamiltonian, Dynamical matrix and EP vertex in Wann rep to file

Finally, the Wannier-Fourier interpolation technique is based on the decay properties of the Wannier functions and of the phonon perturbation in real space. To check how each quantity is decaying within the supercell corresponding to our initial  ${\sf k}$  and  ${\sf q}$  grids, we can plot the files of <code>decay.H</code> (Hamiltonian), decay.dynmat (dynamical matrix) and decay.epmate (decay.epmatp) (electronphonon matrix elements). You can obtain the following plots (note the log scale on the y axis) using gnuplot and assuming that you are connected with X11 support on Frontera and you are in the epw folder:

\$ gnuplot gnuplot> set encoding iso\_8859\_1 gnuplot> set logscale y

...

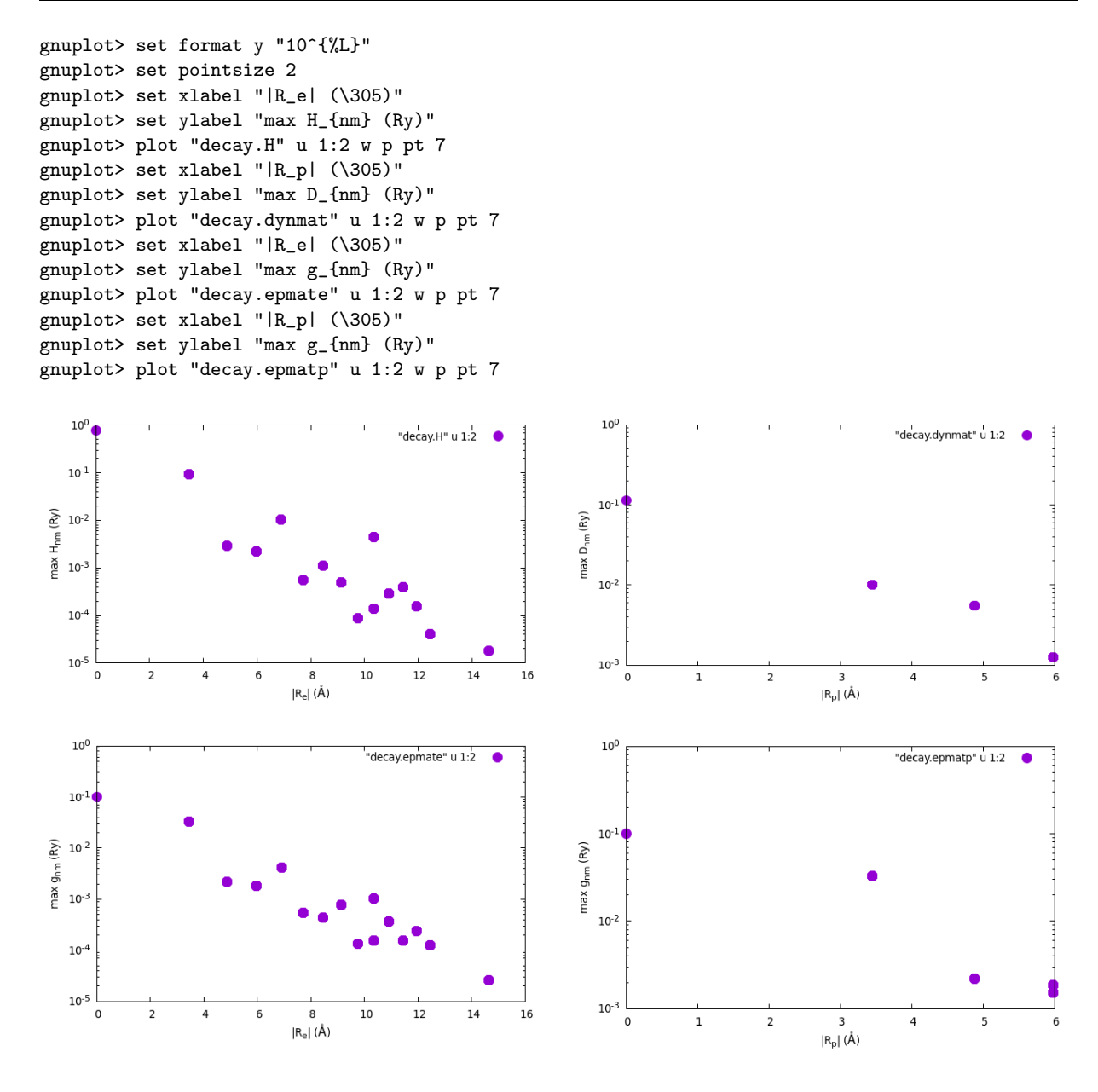

From these plots we see clearly that we need a larger supercell (denser q grid) in order to interpolate more accurately the phonon properties, whereas the electronic part decays well (remember that we are using a  $6 \times 6 \times 6$  k grid, and only a  $3 \times 3 \times 3$  q grid).

▶ 6th step: Restart from the quantities in real space from the previous calculations and verify that the interpolated electronic and phonon bandstructure are the same as previously computed.

Note : In practice, you should also check the quality of your electron-phonon matrix element interpolation by comparing with direct DFPT calculations. We will perform such check in Exercise 2.

▶ Edit the pb\_band.kpt file produced by Wannier90 to specify that the points are in crystal units:

| 43       | crystal  |          |     | pb_band.kpt |
|----------|----------|----------|-----|-------------|
| 0.000000 | 0.000000 | 0.000000 | 1.0 |             |
| 0.000000 | 0.050000 | 0.050000 | 1.0 |             |
| 0.000000 | 0.100000 | 0.100000 | 1.0 |             |
| 0.000000 | 0.150000 | 0.150000 | 1.0 |             |
| 0.000000 | 0.200000 | 0.200000 | 1.0 |             |

```
0.000000 0.250000 0.250000 1.0
  0.000000 0.300000 0.300000 1.0
  0.000000 0.350000 0.350000 1.0
...
```
Then move to the second folder for the restart calculation:

```
$ cd ../epw2
$ ln -s ../epw1/crystal.fmt
$ ln -s ../epw1/epwdata.fmt
$ ln -s ../epw1/pb.epmatwp
$ ln -s ../epw1/pb.ukk
$ ln -s ../epw1/vmedata.fmt
$ ln -s ../epw1/dmedata.fmt
$ ln -s ../epw1/pb_band.kpt
$ ln -s ../phonon/save
$ sbatch job.epw2
```

```
#!/bin/bash job.epw2
#SBATCH -J myjob # Job name
#SBATCH -p small # Queue (partition) name
#SBATCH -N 1   # Total # of nodes
#SBATCH --ntasks-per-node 8
                   # Run time (hh:mm:ss)
#SBATCH -A EPSchool2022
#SBATCH --reservation=EPW-SCHOOL-Mon
module list
# Launch MPI code...
export PATHQE=/work2/06868/giustino/SCHOOL/q-e-qe-7.2
```

```
ibrun $PATHQE/bin/epw.x -nk 8 -in epw2.in > epw2.out
ibrun $PATHQE/bin/epw.x -nk 8 -in epw3.in > epw3.out
ibrun $PATHQE/bin/epw.x -nk 8 -in epw4.in > epw4.out
```

```
&inputepw
 prefix = 'pb',<br>amass(1) = 207.2
 amass(1)outdir = './'
 dvscf\_dir = '../phonon/save'elph = .true.epbwrite = .false.
 epbread = .false
 epwwrite = .false.
 epwread = .true.
 wannierize = .false.
 nhndsub = 4bands_skipped = 'exclude_bands = 1-5'
 num iter = 300
 dis win max = 21dis_froz_max= 13.5
 proj(1) = 'Pb:sp3'
 band_plot = .true.fsthick = 100 ! eV - should be large here for bandstructure plot
```
-- epw2.in

```
f\text{-}\text{ilkf} = 'pb_band.kpt'
\texttt{filef} = 'pb_band.kpt'
nk1 = 6nk2 = 6nk3 = 6nq1 = 3<br>nq2 = 3na2nq3 = 3
/
```
We should always check whether the Wannier-interpolated electron and phonon band structures match well to those calculated using pw.x and matdyn.x, respectively. With the input flag of band plot = .true. in epw2.in we instructed EPW to save on files the interpolated electronic bands (band.eig) and phonon frequencies (phband.freq) and we chose to interpolate them onto the same Brillouin-zone path as previous  $pw.x$  and matdyn. x runs. This path is read from the file produced by wannier90 in the previous run and called pb band.kpt, which is specified by the keywords of filkf and filqf. To extract easily the data to plot, you can run the plotband.x program from the Quantum ESPRESSO package and enter the input file (band.eig or phband.freq), the energy range (for example, -1 20), the output file with the data to plot (band.dat or freq.dat). The other inputs are not relevant and simply push the ENTER key when asked:

\$ /work2/06868/giustino/SCHOOL/q-e-qe-7.2/bin/plotband.x

```
Input file > band.eig
Reading 4 bands at 43 k-points
Range: -0.4085 19.0142eV Emin, Emax, [firstk, lastk] > -1 20
high-symmetry point: 0.0000 0.0000 0.0000 x coordinate 0.0000
high-symmetry point: 0.0000 1.0000 0.0000 x coordinate 1.0000
high-symmetry point: -0.5000 1.0000 0.0000 x coordinate 1.5000
high-symmetry point: -0.5000 0.5000 0.5000 x coordinate 2.2071
high-symmetry point: 0.0000 0.0000 0.0000 x coordinate 3.0731
high-symmetry point: -0.7500 0.7500 0.0000 x coordinate 4.1338
output file (gnuplot/xmgr) > band.dat
bands in gnuplot/xmgr format written to file band.dat
output file (ps) >
stopping ...
$ /work2/06868/giustino/EPW-SCHOOL/q-e/bin/plotband.x
    Input file > phband.freq
Reading 3 bands at 43 k-points
Range: 0.0000 13.9958eV Emin, Emax, [firstk, lastk] > 0 14
high-symmetry point: 0.0000 0.0000 0.0000 x coordinate 0.0000
high-symmetry point: 0.0000 1.0000 0.0000 x coordinate 1.0000
high-symmetry point: -0.5000 1.0000 0.0000 x coordinate 1.5000
high-symmetry point: -0.5000 0.5000 0.5000 x coordinate 2.2071
high-symmetry point: 0.0000 0.0000 0.0000 x coordinate 3.0731
high-symmetry point: -0.7500 0.7500 0.0000 x coordinate 4.1338
output file (gnuplot/xmgr) > freq.dat
bands in gnuplot/xmgr format written to file freq.dat
output file (ps) >
stopping ...
```
You can then compare your interpolated electronic bandstructure from EPW with the reference DFT calculation from pw.x:

\$ gnuplot gnuplot> set terminal x11 enhanced gnuplot> set encoding utf8 gnuplot> set ylabel "Energy (Ry)" gnuplot> set xtics ("{/Symbol G}" 0, "X" 1, "W" 1.5, "L" 2.2071, "{/Symbol G}" 3.0731, "K" 4.1338) gnuplot> set arrow from 1, graph 0 to 1, graph 1 nohead gnuplot> set arrow from 1.5, graph 0 to 1.5, graph 1 nohead

gnuplot> set arrow from 2.2071, graph 0 to 2.2071, graph 1 nohead gnuplot> set arrow from 3.0731, graph 0 to 3.0731, graph 1 nohead gnuplot> plot "../band/bands.out.gnu" u 1:2 w l title "pw.x","band.dat" u 1:2 w p ps 2 title "EPW"

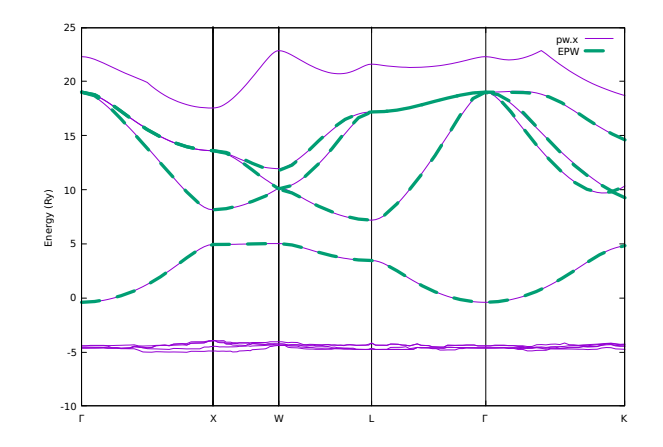

We can also compare the phonon bandstructures:

```
$ gnuplot
gnuplot> set terminal x11 enhanced
gnuplot> set encoding utf8
gnuplot> set ylabel "{/Symbol w} (meV)"
gnuplot> set xtics ("{/Symbol G}" 0, "X" 1, "W" 1.5, "L" 2.2071, "{/Symbol G}" 3.0731, "K" 4.1338)
gnuplot> set arrow from 1, graph 0 to 1, graph 1 nohead
gnuplot> set arrow from 1.5, graph 0 to 1.5, graph 1 nohead
gnuplot> set arrow from 2.2071, graph 0 to 2.2071, graph 1 nohead
gnuplot> set arrow from 3.0731, graph 0 to 3.0731, graph 1 nohead
gnuplot> plot "../phonon/pb.freq.gp" u 1:($2/8.06554) w 1 lt 1 title "matdyn.x", \
 \frac{1}{\pi} u 1:($3/8.06554) w l lt 1 notitle, \
"" u 1:($4/8.06554) w l lt 1 notitle, \
"freq.dat" u 1:2 w p ps 2 title "EPW"
```
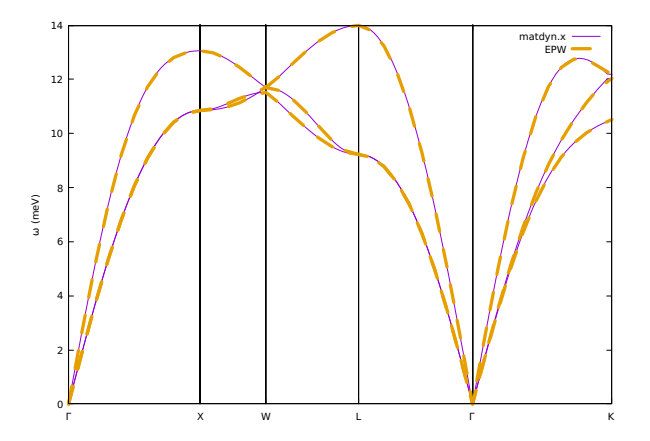

▶ 7th step: We now calculate the phonon linewidths  $\gamma_{\mathbf{q}\nu}$ , the imaginary part of the phonon selfenergy  $\Pi^{''}_{\mathbf{q}\nu}$ , and the electron-phonon coupling strength  $\lambda_{\mathbf{q}\nu}$  associated with a specific phonon mode  $\nu$  and wavevector **q** within the double-delta approximation along high-symmetry lines by setting phonselfen=.true. delta\_approx=.true.:

$$
\gamma_{\mathbf{q}\nu} = \Pi''_{\mathbf{q}\nu} = 2\pi\omega_{\mathbf{q}\nu} \sum_{nm} \int_{\text{BZ}} \frac{d\mathbf{k}}{\Omega_{\text{BZ}}} |g_{nm\nu}(\mathbf{k}, \mathbf{q})|^2 \delta(\varepsilon_{n\mathbf{k}} - \varepsilon_{\text{F}}) \delta(\varepsilon_{n\mathbf{k}+\mathbf{q}} - \varepsilon_{\text{F}}), \tag{1}
$$

where  $\varepsilon_F$  is the Fermi level and the coupling strength is defined as:

$$
\lambda_{\mathbf{q}\nu} = \frac{1}{N(\varepsilon_{\mathbf{F}})\omega_{\mathbf{q}}\nu} \sum_{nm} \int_{\text{BZ}} \frac{d\mathbf{k}}{\Omega_{\text{BZ}}} |g_{nm\nu}(\mathbf{k}, \mathbf{q})|^2 \delta(\varepsilon_{n\mathbf{k}} - \varepsilon_{\mathbf{F}}) \delta(\varepsilon_{n\mathbf{k}+\mathbf{q}} - \varepsilon_{\mathbf{F}}) = \frac{\lambda_{\mathbf{q}\nu}}{\pi N(\varepsilon_{\mathbf{F}})\omega_{\mathbf{q}\nu}^2},\tag{2}
$$

where  $N(\varepsilon_F)$  is the density of states per spin at the Fermi level.

```
-- epw3.in
&inputepw
 prefix = 'pb',<br>amass(1) = 207.2
 amass(1)outdir = './'
 dvscf_dir = '../phonon/save'
 elph = .true.epbwrite = .false.
 epbread = .false
 epwwrite = .false.
 e<sub>pure</sub> = .true.wannierize = .false.
 nbndsub = 4
 bands_skipped = 'exclude_bands = 1-5'
 num\_iter = 300
 dis\_win\_max = 21dis_froz_max= 13.5
 proj(1) = 'Pb:sp3'
 phonselfen = .true.
 delta_approx= .true.
 fsthick = 1 ! eV
 temps = 0.075 ! K
 degaussw = 0.2 ! eV
 \texttt{filef} = 'pb_band.kpt'
 nkf1 = 20nkf2 = 20nkf3 = 20nk1 = 6nk2 = 6nk3 = 6nq1 = 3nq2 = 3nq3 = 3/
```
Note 1: The parameter fsthick determines the energy window around the Fermi level for which the electron-phonon matrix elements are interpolated. This can reduce significantly the cost of calculations: for example, only electronic states within a few phonon energies from the Fermi level will contribute to the phonon linewidth, therefore we can use fsthick  $= 1$  (eV).

Note 2: Since calculating  $\gamma_{\mathbf{q}\nu}$  and  $\lambda_{\mathbf{q}\nu}$  requires an integration over k, we interpolate the electron-phonon matrix elements onto a denser  $20 \times 20 \times 20$  k-point grid.

You can see that now the phonon linewidths and coupling strengths are printed in output for each phonon wavevector q and mode  $\nu$  (lambda<sub>---</sub> and gamma<sub>---</sub>). The sum of  $\lambda_{\mathbf{q}\nu}$  over all phonon modes,  $\lambda_{\bf q}$ , is also written (lambda\_\_\_( tot )).  $\gamma_{{\bf q}\nu}$  and  $\lambda_{{\bf q}\nu}$  are stored in the files linewidth.phself.XXXK and lambda.phself.XXXK, respectively. Inspect those files to familiarize yourself with the format and learn how to plot these quantities. For example, to plot the q-dependent linewidth of the third phonon, you can type in gnuplot:

#### \$ gnuplot

gnuplot> plot "linewidth.phself.0.075K" u 1:4 every 3::2 w l lw 2

and you should be able to produce a plot like this:

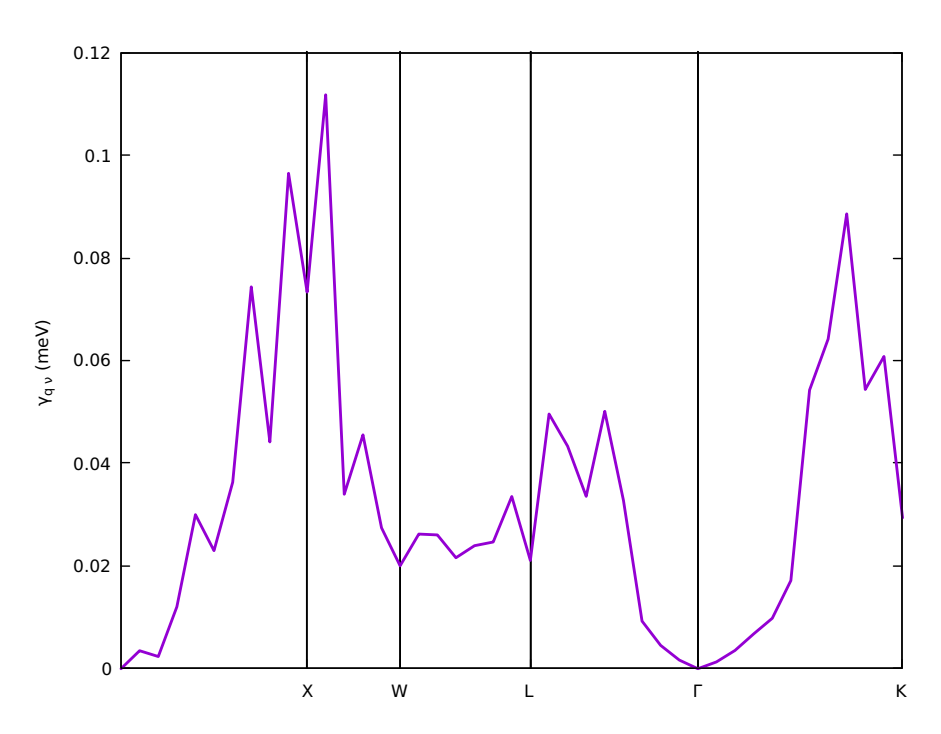

#### Exercise 2

In this exercise we will examine the electron-phonon interaction in semiconducting 3C-SiC which is a polar material where electrons interact with longitudinal optical modes, resulting in a Fröhlich divergence  $1/|q|$  divergence of the electron-phonon matrix elements for  $|q| \to 0$  (PRL 115[, 176401](https://journals.aps.org/prl/abstract/10.1103/PhysRevLett.115.176401)) [\(2015\)\)](https://journals.aps.org/prl/abstract/10.1103/PhysRevLett.115.176401) as well as a quadrupolar contribution in the long-wavelength limit (PRR 3[, 043022 \(2021\)\)](https://journals.aps.org/prresearch/abstract/10.1103/PhysRevResearch.3.043022). Here we start by checking the quality of Wannier interpolation as we did in **Exercise 1**; then we will see how to correctly interpolate the electron-phonon matrix elements in this case and calculate the electron linewidth.

▶ 1st step: Run a self-consistent calculation on a homogeneous  $8 \times 8 \times 8$  k-point grid and a phonon calculation on a homogeneous  $3 \times 3 \times 3$  q-point grid using the following inputs and jobscript:

```
$ cd ../../exercise2
$ cd phonon
$ sbatch job.ph
```

```
#!/bin/bash
#SBATCH -J myjob # Job name
#SBATCH -p small # Queue (partition) name
                        # Total # of nodes
#SBATCH --ntasks-per-node 8
#SBATCH -t 01:00:00 # Run time (hh:mm:ss)
#SBATCH -A EPSchool2022
#SBATCH --reservation=EPW-SCHOOL-Mon
module list
# Launch MPI code...
export PATHQE=/work2/06868/giustino/SCHOOL/q-e-qe-7.2
```

```
ibrun PATHQE/bin/pw.x -nk 4 -in scf.in > scf.outibrun PATHQE/bin/ph.x -nk 4 -in ph.in > ph.out
```
job.ph

```
-- scf.in strategies and the strategies of the strategies of the strategies of the strategies of the strategies of the strategies of the strategies of the strategies of the strategies of the strategies of the strategies of
&control
     \begin{array}{ccc} \text{calculation} & = 'scf' \\ \text{prefix} & = 'sic' \end{array}prefix\begin{array}{lll} \texttt{restart\_mode} & = & 'from\_scratch' \\ \texttt{pseudo\_dir} & = & \cdot \cdot \cdot \cdot \end{array}pseudo_dir = '../<br>outdir = './outdir/
 &system
     ibrav = 2celldm(1) = 8.237nat = 2ntyp = 2
     ecutwfc = 30.0/
 &electrons
     diagonalization = 'david'
     mixing_{beta} = 0.7
     conv thr = 1.0d-10/
ATOMIC_SPECIES
  Si 28.0855 Si.pz-vbc.UPF
  C 12.01078 C.UPF
ATOMIC_POSITIONS alat
```

```
Si 0.00 0.00 0.00
 C 0.25 0.25 0.25
K_POINTS automatic
8 8 8 0 0 0
-- ph.in
&inputph
 prefix = 'sic'
 fildvscf = 'dvscf'
 ldisp = .true
 fildyn = 'sic.dyn.xml'
 nq1=3,
 nq2=3,
 nq3=3,
 tr2_{ph} = 1.0d-16/
```
Note that the output of ph. out now contains also the Born effective charges  $Z^*$  and the electronic dielectric constant  $\epsilon_{\infty}$ :

```
Electric Fields Calculation
....
End of electric fields calculation
    Dielectric constant in cartesian axis
    ( 7.214167210 0.000000000 0.000000000 )
....
    Effective charges (d Force / dE) in cartesian axis
     atom 1 Si
Ex ( 2.67035 0.00000 0.00000)
 ....
```
These quantities are automatically calculated for an insulating system, using the response to a finite electric field, and determine the frequency splitting between LO and TO phonon modes.

```
q2r.in&input
 zasr='simple', fildyn='sic.dyn.xml', flfrc='sic333.fc'
/
-- matdyn.in matdyn.in matdyn.in matdyn.in matdyn.in matdyn.in matdyn.in matdyn.in
&input
\text{asr} = 'simple',
 flfrc = 'sic333.fc.xml'
 flfrq = 'sic.freq'
 q_in_band_form = .true.
 q_in_cryst_coord = .true.
/
```
 $\triangleright$  2nd step: You should now know well how to plot the phonon dispersions using q2r.x and matdyn.x with the inputs:

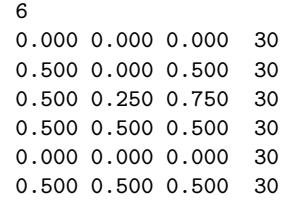

You can plot the phonon dispersion using sic.freq.gp.

\$ gnuplot

gnuplot> plot for [col=2:7] "sic.freq.gp" using 1:col w l lt 1 notitle

The plot should look like this:

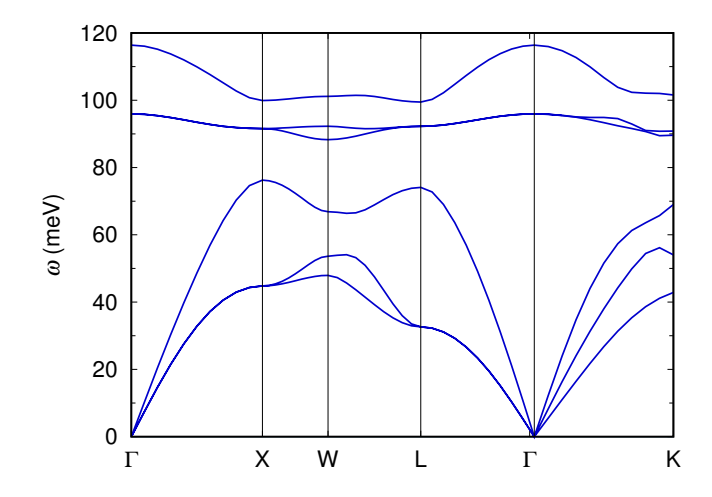

Note that now there are 3 acoustic and 3 optical branches, separated by an energy gap, and that there is the LO-TO splitting at Γ.

▶ 3rd step: Gather the .dyn, .dvscf and patterns files into a save/ directory as in Exercise 1 using the pp.py script:

```
$ python3 /work2/06868/giustino/SCHOOL/q-e-qe-7.2/EPW/bin/pp.py
```
Enter the prefix of your calculation (sic):

```
Enter the prefix used for PH calculations (e.g. diam)
sic
```
▶ 4th step: Run a calculation for the direct evaluation of electron-phonon matrix elements along the selected high-symmetry lines using density-functional perturbation theory. For this purpose, we are going to use the modified version of ph.x located in the directory of PATHQE/test-suite/not\_epw\_comp/:

```
$ cd ../ephline
$ sbatch job.ph
```

```
-- job.ph
#!/bin/bash
#SBATCH -J myjob # Job name
#SBATCH -p small # Queue (partition) name
#SBATCH -N 1   # Total # of nodes
#SBATCH --ntasks-per-node 36
#SBATCH -t 01:00:00 # Run time (hh:mm:ss)
```

```
#SBATCH -A EPSchool2022
#SBATCH --reservation=EPW-SCHOOL-Mon
module list
# Launch MPI code...
export PATHQE=/work2/06868/giustino/SCHOOL/q-e-qe-7.2
ibrun $PATHQE/bin/pw.x -nk 18 -in scf.in > scf.out
ibrun $PATHQE/test-suite/not_epw_comp/ph.x -nk 18 -in ephline.in > ephline.out
-- ephline.in
&inputph
 prefix = 'sic'
 fildvscf = 'dvscf'
 ldisp = .true.
 fildyn = 'sic.dyn.xml'<br>tr2_ph = 1.0d-16= 1.0d-16qplot = .true.q_in_band_form = .true.
 electron_phonon = 'epw'
 kx = 0.0ky = 0.0kz = 0.0/
```
3 1.0000 0.0000 0.0000 20 # X 0.0000 0.0000 0.0000 20 # Gamma  $-0.5000$  0.5000 0.5000 1 # L

Note : If you use your local clusters, compile this modified version of ph.x after compiling Quantum ESPRESSO: \$ cd YOUR-QE-PATH/test-suite/not epw comp ; make

The electron-phonon matrix elements for  $k = \Gamma$  (default) and each q along the BZ path are written in the output of ephline.out, with columns corresponding to each band and phonon mode. Since electron-phonon matrix elements are gauge-dependent, an (gauge-invariant) average of their norm over degenerate subspaces of bands and modes has been performed. If you want to change the wavevector k of the initial state, you can do it by specifying the input flags of kx, ky, kz (in Cartesian  $2\pi/a$  units).

To extract and plot the electron-phonon matrix elements for the valence-band top ( $n = m = 4$ ) and a given frequency phonon branch ( $\nu = 1$  for example), you can type with the eight spaces between digits:

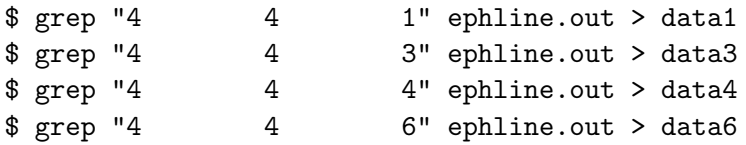

where mode index 2 and 5 are degenerate with 1 and 4, respectively. This data will be processed together with the corresponding data from EPW for comparison.

▶ 5th step: Run a non self-consistent calculation on a homogeneous  $6 \times 6 \times 6$  k-point grid for generating the input of wave functions for EPW and for the Wannier interpolation of electron-phonon matrix elements along the high-symmetry lines.

Note : The positive-definite homogeneous  $6 \times 6 \times 6$  k-point grid between 0 and 1 in nscf.in can be generated by using the script of kmesh.pl included in the Wannier90 package:

\$ /work2/06868/giustino/SCHOOL/q-e-qe-7.2/wannier90-3.1.0/utility/kmesh.pl 6 6 6

\$ cd ../epw \$ sbatch job.epw1

```
-- job.epw1
#!/bin/bash
#SBATCH -J myjob # Job name
#SBATCH -p small # Queue (partition) name
#SBATCH -N 1   # Total # of nodes
#SBATCH --ntasks-per-node 8
#SBATCH -t 01:00:00 # Run time (hh:mm:ss)
#SBATCH -A EPSchool2022
#SBATCH --reservation=EPW-SCHOOL-Mon
module list
# Launch MPI code...
export PATHQE=/work2/06868/giustino/SCHOOL/q-e-qe-7.2
mkdir sic.save
cp ../phonon/sic.save/charge-density.dat sic.save/
cp ../phonon/sic.save/data-file-schema.xml sic.save/
ibrun $PATHQE/bin/pw.x -nk 4 -in nscf.in > nscf.out
```
ibrun \$PATHQE/bin/epw.x -nk 8 -in epw1.in > epw1.out

```
-- nscf.in \mathbf{r}&control
   \begin{array}{ccc} \text{calculation} & = \text{ 'nscf'} \\ \text{prefix} & = \text{ 'sic'} \end{array}\begin{aligned} \text{prefix} &= 'sic' \\ \text{pseudo\_dir} &= '../' \end{aligned}pseudo_dir = '../<br>outdir = './outdir/
&system
    ibrav = 2<br>celldm(1) = 8.237
    celldm(1) = 8.<br>nat = 2
    nat = 2<br>ntvp = 2ntyp = 2<br>ecutwfc = 30.0ecutwfcnbd = 4/
&electrons
    diagonalization = 'david'
    mixing_beta = 0.7<br>conv_thr = 1.0d-10conv\_thr/
ATOMIC_SPECIES<br>Si 28.0855
                   Si.pz-vbc.UPF<br>C.UPF
 C = 12.01078ATOMIC_POSITIONS alat
 Si 0.00 0.00 0.00
 C 0.25 0.25 0.25
K_POINTS crystal
216
 0.00000000 0.00000000 0.00000000 4.629630e-03
 0.00000000 0.00000000 0.16666667 4.629630e-03
 0.00000000 0.00000000 0.33333333 4.629630e-03
...
```
&inputepw prefix = 'sic'

 $--$  epw1.in

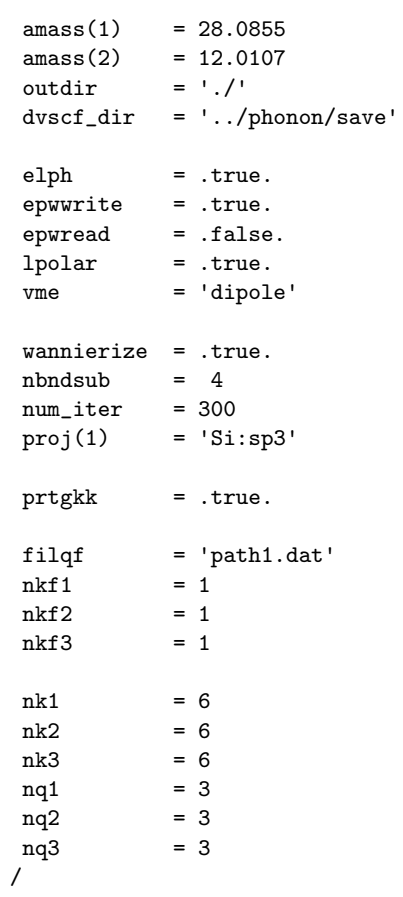

Note that in order to speed up the calculation, we chose to print the electron-phonon matrix elements for the initial electronic states only at  $k = \Gamma$  (nkf1=nkf2=nkf3=1).

In this calculation, we consider the BZ path of X-Γ-L by providing the file path1.dat along the same direction as in the ../ephline folder but with more points:

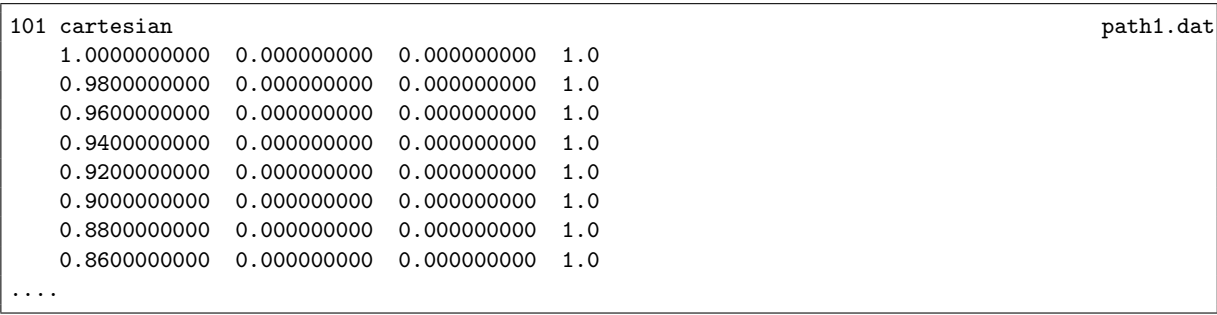

This file can be generated directly using Wannier90 called in library mode from EPW or with the following python scrip:

```
import numpy as np
for ii in npuinspace(1,0,51):
   print( '{:16.10f} 0.000000000 0.000000000 1.0'.format(ii))
for ii in np.linspace(0+0.5/50,0.5,50):
   print( '{:16.10f} {:16.10f} {:16.10f} 1.0'.format(-ii,ii,ii))
```
Note that the calculation of interpolated electron-phonon matrix elements is activated in EPW with the input variable  $prtgkk = .true.$ .

Since 3C-SiC is not a metal, we set  $1polar = .true.$  in order to correctly treat the long-range interaction in bulk crystals. The strategy consists in subtracting the long-range component  $g^\mathcal{L}$  from the full matrix element  $g$  before interpolation and adding it back after interpolation. An analogous strategy is implemented to correctly interpolate the dynamical matrix including the long-range interactions which result in the LO-TO splitting.

In EPW, two long-range contributions can be considered: dipoles and quadrupoles. By default, only the dipoles will be considered when  $1$ polar = .true.. To include quadrupoles, you need to provide a quadrupole.fmt file. The file must have that name and be located in the folder in which you run the calculation. We have taken the quadrupole value from Table II of Ref. PRR 3[, 043022 \(2021\)](https://journals.aps.org/prresearch/abstract/10.1103/PhysRevResearch.3.043022) and the quadrupole files (3 lines per atoms) is as follow:

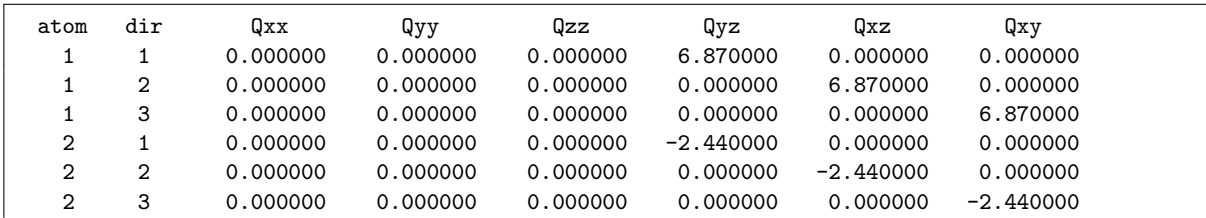

Note : You can compute the quadrupole tensor for your materials via fitting of the perturbed density or fitting of direct electron-phonon matrix elements (see [here](https://archive.materialscloud.org/record/2021.94) or [here](https://archive.materialscloud.org/record/2023.39) for example). Alternatively (easiest option), you can use perturbation theory and the Abinit code to compute quadrupole tensor, see [https://docs.abinit.org/topics/longwave.](https://docs.abinit.org/topics/longwave)

You can verify that quadrupoles are correctly included in the calculation by looking at the epw1.out where you should find:

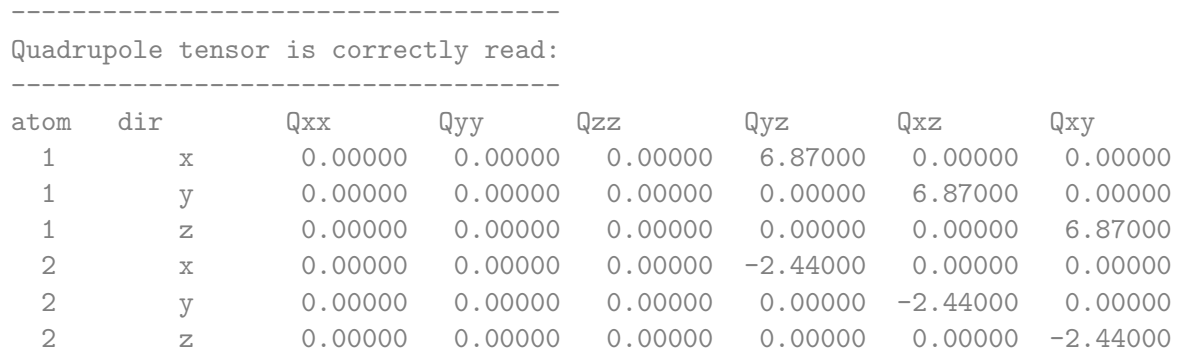

The electron-phonon matrix elements for  $k = \Gamma$  and each q along the BZ path are written in the output of epw1.out, with columns corresponding to each band and phonon mode. Since electron-phonon matrix elements are gauge-dependent, an (gauge-invariant) average of their norm over degenerate subspaces of bands and modes has been performed. To extract and plot the electron-phonon matrix elements for the valence-band top ( $n = m = 4$ ) and the phonon branches, as done in the 4th step, you can type with eight spaces between digits:

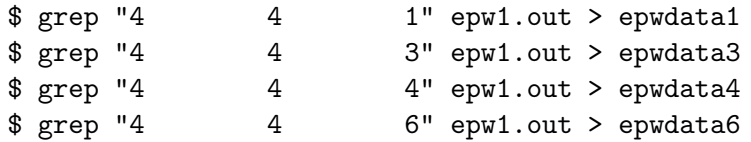

You can now compare the direct DFPT calculation made before with the interpolated results using gnuplot (assume you connected with X11 support on Frontera and you are in the epw folder):

\$ gnuplot set terminal x11 enhanced set encoding utf8

```
set ylabel "|g|_{avg} (meV)" font ",20"
set xtics ("X" 0, "{/Symbol G}" 50, "L" 100) font ",20"
set ytics (0,300,600,900) font ",20"
set arrow from 50, graph 0 to 50, graph 1 nohead
set yrange[0:900]
plot "epwdata1" u 7 w l lw 2 lc rgb "red" title "EPW",\
     "epwdata3" u 7 w 1 lw 2 lc rgb "red" notitle, \
     "epwdata4" u 7 w 1 lw 2 lc rgb "red" notitle, \
     "epwdata6" u 7 w l lw 2 lc rgb "red" notitle
replot "../ephline/data1" u ($0*2.5):7 w p pt 5 ps 1.5 lc rgb "black" title "ph.x",
    "../ephline/data3" u ($0*2.5):7 w p pt 5 ps 1.5 lc rgb "black" notitle,\
    "../ephline/data4" u ($0*2.5):7 w p pt 5 ps 1.5 lc rgb "black" notitle,\
    "../ephline/data6" u ($0*2.5):7 w p pt 5 ps 1.5 lc rgb "black" notitle
```
Note : We multiply the DFPT x-axis by 2.5 simply because this is the ratio of number of points computed with EPW. You should obtain the following figure:

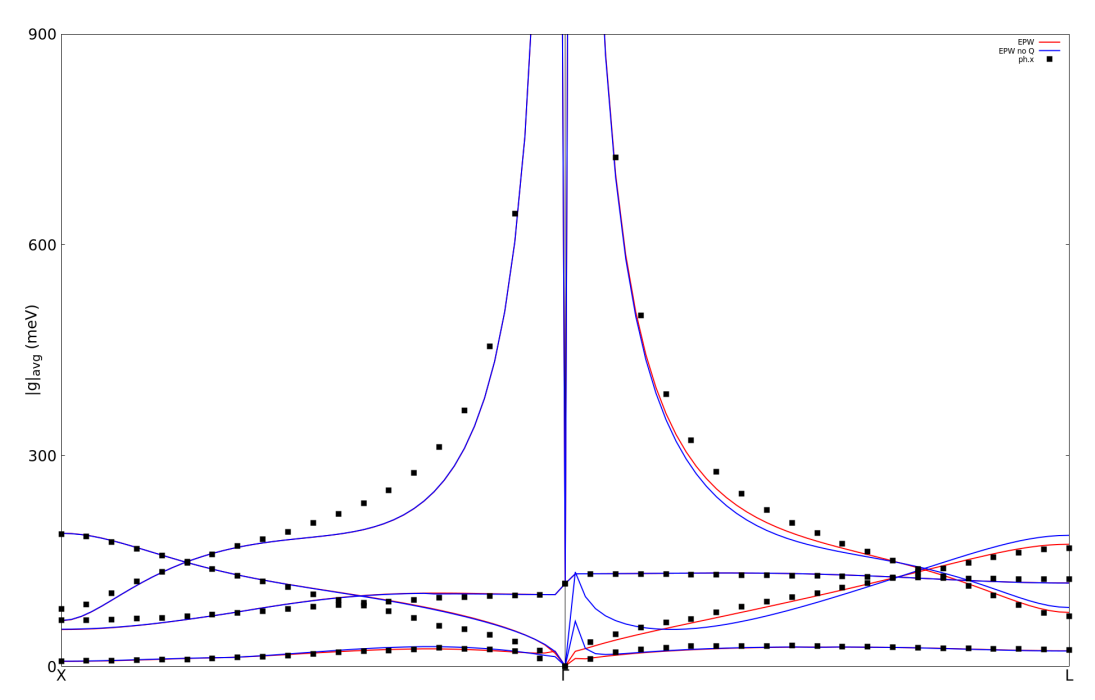

Note that we are also showing the results without quadrupole in that figure (blue line). You can try to obtain this by simply removing the quadrupole.fmt file and re-running epw1.in. In addition, note that the interpolated ones are not fully accurate, since a larger coarse q-grid is needed in order to accurately interpolate the electron-phonon matrix elements.

Note: if you want to inspect the results of the interpolation when the long-range contribution to the matrix elements is not taken into account, you can run a new calculation using lpolar=.false.. Remember to run this test in a new directory, or to run again an EPW calculation from scratch using 1polar=.true..

▶ 6th step: We now calculate the linewidths of the valence states in SiC along high-symmetry lines, which correspond to twice the imaginary part of the electron self-energy  $\Sigma_n^{''}$  $\frac{n}{n}$ 

$$
\Sigma_{n\mathbf{k}}''(\omega,T) = \pi \sum_{m\nu} \int_{\text{BZ}} \frac{d\mathbf{q}}{\Omega_{\text{BZ}}} |g_{mn,\nu}(\mathbf{k},\mathbf{q})|^2 \Big\{ [n_{\mathbf{q}\nu}(T) + f_{m\mathbf{k}+\mathbf{q}}(T)] \delta(\omega - (\varepsilon_{m\mathbf{k}+\mathbf{q}-\varepsilon_{\text{F}}}) + \omega_{\mathbf{q}\nu}) + [n_{\mathbf{q}\nu}(T) + 1 - f_{m\mathbf{k}+\mathbf{q}}(T)] \delta(\omega - (\varepsilon_{m\mathbf{k}+\mathbf{q}-\varepsilon_{\text{F}}}) - \omega_{\mathbf{q}\nu}). \tag{3}
$$

To do so, we need to use the input variable elecselfen =  $.true.$ , the k-point path, and a homogeneous q grid for the integration.

\$ sbatch job.epw2

```
#!/bin/bash job.epw2
#SBATCH -J myjob # Job name
#SBATCH -p small # Queue (partition) name
#SBATCH -N 1  # Total # of nodes
#SBATCH --ntasks-per-node 8
#SBATCH -t 01:00:00 # Run time (hh:mm:ss)
#SBATCH -A EPSchool2022
#SBATCH --reservation=EPW-SCHOOL-Mon
module list
# Launch MPI code...
export PATHQE=/work2/06868/giustino/SCHOOL/q-e-qe-7.2
ibrun $PATHQE/bin/epw.x -nk 8 -in epw2.in > epw2.out
-- epw2.in
&inputepw
prefix = 'sic'
 \text{amass}(1) = 28.0855<br>\text{amass}(2) = 12.0107= 12.0107outdir = './'
 dvscf\_dir = '../phonon/save'elph = .true.epwwrite = .false.
 epwread = .true.
 1polar = .true.
 vme = 'dipole'
 wannierize = -false.<br>nbndsub = 4nbndsub
 num iter = 300
 proj(1) = 'Si:sp3'
 elecselfen = .true.
 efermi_read = .true.
 fermi_energy= 9.6
 fsthick = 7.0<br>temps = 20
 \begin{array}{rcl} \text{temps} & = 20 \\ \text{degaussw} & = 0.05 \end{array}degaussw
 filkf = 'path2.dat'nqf1 = 20
 nqf2 = 20<br>naf3 = 20nqf3
```
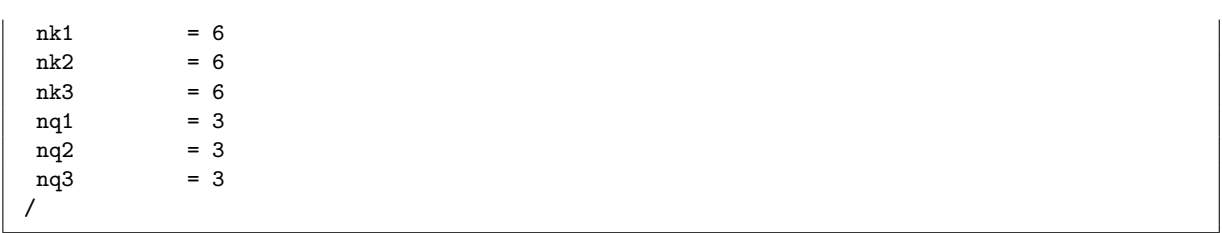

Note that since we use a k path, the Fermi energy calculated from the fine (interpolated) grid will not be accurate. To overcome this problem, we provide the Fermi energy in the input by using efermi\_read = .true. and fermi\_energy=9.6 (just above the valence-band top).

In the output you can monitor the progression of the  $q$  integration, before reading the electron self-energy for each k point:

Progression iq  $(fine) = 50/8000$ Progression iq (fine) = 100/ 8000 ... ... Average over degenerate eigenstates is performed Temperature: 20.000K WARNING: only the eigenstates within the Fermi window are meaningful ik = 1 coord.: 0.0000000 0.0000000 0.0000000 ------------------------------------------------------------------- E( 2 )=  $-0.2406$  eV Re[Sigma]= 96.661664 meV Im[Sigma]= 0.240285 meV<br>E( 3 )=  $-0.2406$  eV Re[Sigma]= 96.661664 meV Im[Sigma]= 0.240285 meV E( 3 )= -0.2406 eV Re[Sigma]= 96.661664 meV Im[Sigma]= 0.240285 meV E( 4 )= -0.2406 eV Re[Sigma]= 96.661664 meV Im[Sigma]= 0.240285 meV -------------------------------------------------------------------

...

Note that the electron energies are now reported with respect to  $E_F$ . Moreover, the self-energy for the first valence band is not computed since  $f$ sthick is  $7$  eV. To plot the linewidths you can use the file linewidth.elself that has been created. For example,  $Im \Sigma$  for the highest valence band should look like:

```
$ gnuplot
set terminal x11 enhanced
set encoding utf8
set ylabel "Im {/Symbol S} (meV)" font ",20"
set xtics ("{/Symbol G}" 1, "X" 31, "W" 61, "L" 91, "K" 121, "{/Symbol G}" 151, "L" 181)
set arrow from 31, graph 0 to 31, graph 1 nohead
set arrow from 61, graph 0 to 61, graph 1 nohead
set arrow from 91, graph 0 to 91, graph 1 nohead
set arrow from 121, graph 0 to 121, graph 1 nohead
set arrow from 151, graph 0 to 151, graph 1 nohead
set yrange[0:140]
plot "linewidth.elself.20.000K" u 1:4 every 3::2 w lp
```
<span id="page-24-0"></span>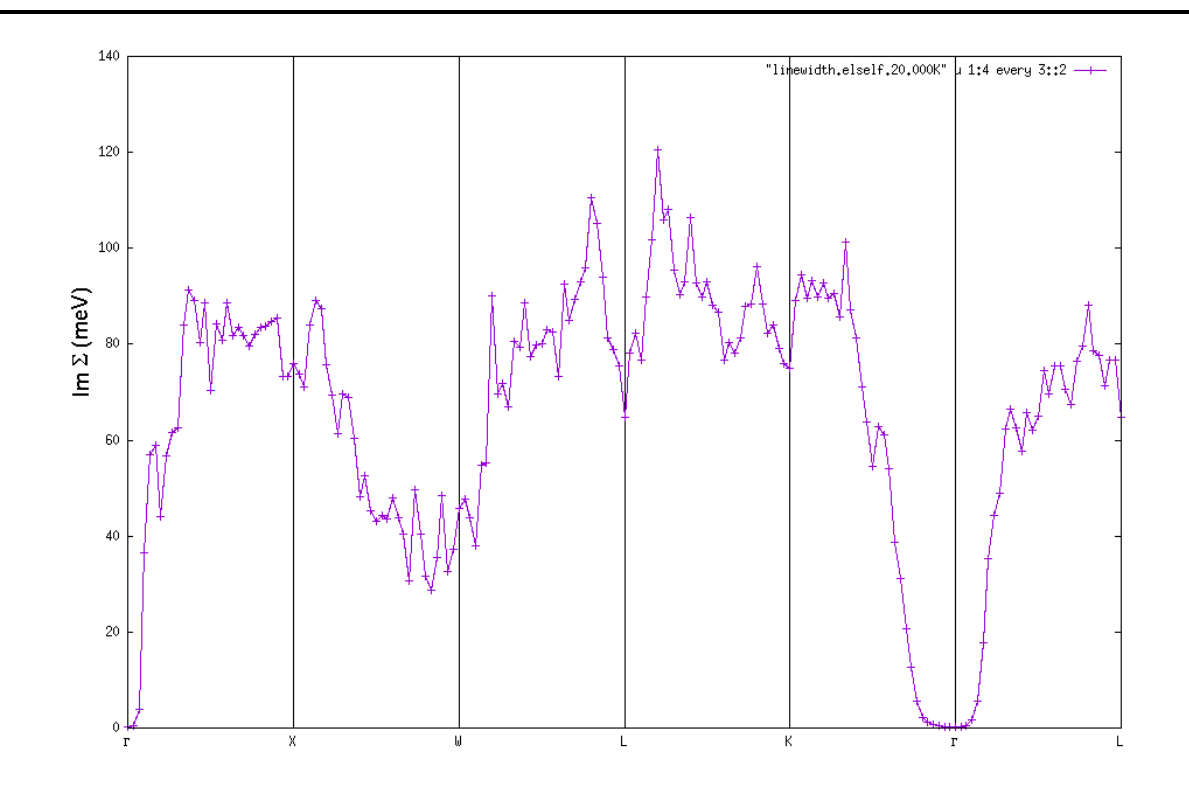

If you want to plot the electron lifetimes, these are given by  $\tau_{n\mathbf{k}} = \hbar/(2\mathbf{Im}\Sigma_{n\mathbf{k}})$ .

Can you understand the behavior of the linewidths along the Brillouin-zone path? It is useful to look also at the electronic band structure.

Note: You can also look at the contribution of each phonon mode by using iverbosity =  $3$  in the input. The file linewidth.elself will then contain the mode-resolved linewidths. Can you tell which phonon has the largest contribution and why?

▶ Try increasing the q grid, and also using a random set of q points: you will see the linewidths are not well converged yet. For polar materials it is indeed more difficult to converge Brillouin-zone integrals, due to the  $1/|q|$  divergence of the Fröhlich matrix elements.

### Problem

Repeat the 4th and 6th steps of Exercise 2 with the wavevector k of the initial state set to (-0.5,- 1.0,0.0) (in Cartesian  $2\pi/a$  units).

Hint: You can proceed in the following way:

```
$ cd ephline
* Modify the following lines in ephline.in:
kx = 1.2500000! ky = 0.8750000
kz = 1.2500000$ sbatch job.ph
$ cd ../epw/
* Modify the following lines in epw1.in:
nkf1 = 1nkf2 = 1nkf3 = 1* And create a necessary file.
$ sbatch job.epw1
```